# **[Ultime novità su Portfolio](https://artigianodelsoftware.it/blog/2017/02/15/ultime-novita-su-portfolio/)**

## *Anno nuovo, novità sempre in pista*

In questo post andremo ad esaminare le ultime novità si JIRA Portfolio.

 $\pmb{\times}$ 

#### **Compare target and actual delivery dates**

Viene data la possibilità di fissare delle Target Start Date e Target End Date, rappresentate come delle barre azzurre, come si può vedere nella figura sottostante,

 $\pmb{\times}$ 

Questa caratteristica può essere di aiuto:

- quando hai delle pianificazioni da fare ma non si dispone di tutti i dettagli e si vuole avere almeno una idea di come impatta+
- per dare un punto di riferimento e capire dove e quando allocare delle risorse per un determinato progetto.

#### **Compare multiple scenarios**

Con questa nuova funzionalità viene data la possibilità di poter generare degli scenari possibili e di poterli confrontare, oltre che marcare con opportune etichette e avere così diversi quadroi della situazione, com emostrato dalla seguyente immagine.

#### **Compare story point estimates**

Con Portfolio è possibile realizzare una stima a lungo termine della Velocity del gruppo di lavoro. E' possibile dare una prima stima iniziale e poi eseguire tutti gli aggiustamenti del caso avendo sempre sotto controllo la stima iniziale. Questo aiuta sicuramente nella messa in opera di un gruppo di lavoro.

 $\pmb{\times}$ 

## *Conclusioni*

JIRA Portfolio si conferma sempre una fonte di soprese e di innovazioni. Rimaniamo in attesa delle prossime novità

#### *Reference*

Maggiori informaizoni sono presenti [nel post del blog](http://blogs.atlassian.com/2017/01/new-features-portfolio-for-jira-2-2) [Atlassian.](http://blogs.atlassian.com/2017/01/new-features-portfolio-for-jira-2-2)

## **[JIRA Portfolio 2.0 – First](https://artigianodelsoftware.it/blog/2016/07/11/jira-portfolio-2-0-first-look/) [look](https://artigianodelsoftware.it/blog/2016/07/11/jira-portfolio-2-0-first-look/)**

## *First Look*

In questo post andremo ad esaminare la nuova versione di JIRA Portfolio 2.0. Cercheremo di evidenziare le novità e di ben indicare i punti di forza.

 $\pmb{\times}$ 

## *Che cosa è JIRA Portfolio?*

JIRA Portfolio è la soluzione Atlassian per la pianificazione di progetti e per creare delle previsioni su come affrontare eventuali situazioni di rischio. Attraverso le procedure che mette a disposizione, riusciamo ad eseguire delle opportune simulazioni, anche multi progetto. Il tutto disponibile sia per cloud che per server.

Una prima recenzione del prodotto è disponibile in questo [post](http://artigianodelsoftware.it/blog/2014/10/04/jira-portfolio/), dove veniva introdotta la versione precedente.

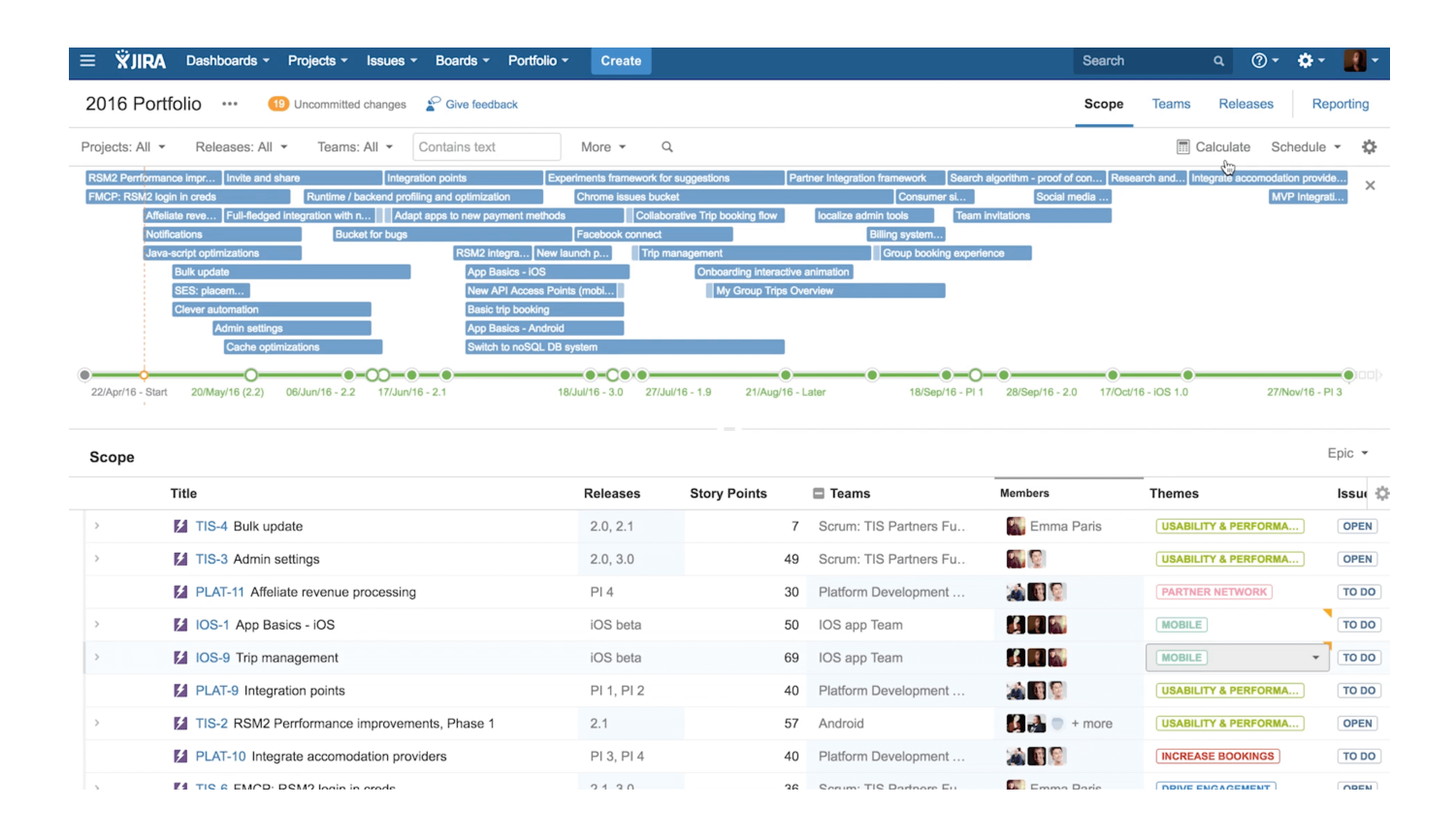

#### *Che novità sono presenti nella versione 2?*

Cerchiamo di capire, rispetto al precedente post, quali sono le innovazioni e le ultime novità che sono state introdotte:

- **Integration model / real-time syncing** L'integrazione con JIRA Software è stata ridisegnata ed il lavoro del proprio team viene automaticamente riportato su Portfolio, in modo da avere sempre la situazione aggiornata;
- **Getting started wizard** La creazione di un nuovo Piano è stata ottimizzata e adesso richiede meno di un minuto e solo 4 passi[;](https://marketplace-cdn.atlassian.com/files/images/e2184b6a-96fc-43d6-ace6-56e5de48ba3b.png) s
- **Sandbox planning** Possibilità di poter creare diversi scenari prima di confermare il tutto su JIRA Software.
- **Unlimited hierarchy levels** Portfolio per JIRA consente

di poter raggruppare, in livelli gerarchici, e varie Issue. Abbiamo la possibilità di poter customizzare sia il nome che il livello ed adattarlo alle nostre esigenze.<sup>E</sup>

- **Team management** Condividere Teams attraverso piani  $multipli.$
- **Dependencies management** Usa JIRA issue links per definire le dipendenze tra le issue.

### *Conclusioni*

Abbiamo visto questo nuovo prodotto della Atlassian. Rimaniamo in attesa di nuove indicazioni. Nei prossimi post vedremo di eseguire un test sul campo di questo prodotto.

#### *Reference*

Maggiori informazioni sono disponibili nel seguente video